### CBS250または350スイッチのTCPおよびUDPサ ービス設定

### 目的 Ī

Transmission Control Protocol(TCP;伝送制御プロトコル)およびUser Datagram Protocol(UDP;ユーザデータグラムプロトコル)は、インターネットプロトコルスイートのコ アプロトコルの一部である伝送プロトコルです。TCPとUDPの両方がTCP/IPモデルのトランスポ ート層で動作します。TCPは3ウェイハンドシェイクを使用して信頼性の高い接続を確立しますが 、UDPは信頼性が低いですが、TCPと比較すると高速です。ネットワークデバイスは、デバイス の管理を容易にするためにTCPまたはUDPを使用するサービスの一部を提供します。サービスは 、要件に基づいて有効または無効にできます。

TCPおよびUDPサービス情報は、スイッチのWebベースのユーティリティページのTCPおよび UDPサービステーブルに表示されます。次の表に示す情報は、有効なTCPおよびUDPサービスの 現在のステータスを示しています。この情報を使用して、スイッチで有効になっているサービス を管理およびトラブルシューティングできます。

この記事では、Cisco Business 250または350シリーズスイッチでTCPおよびUDPサービスを設定 する方法について説明します。

### 該当するデバイス |ソフトウェアバージョン

- CBS250<u>(データシート)</u> | 3.0.0.69 <u>[\(最新版をダウンロード\)](https://software.cisco.com/download/home/286325765)</u>
- CBS35[0](https://www.cisco.com/c/ja_jp/products/collateral/switches/business-350-series-managed-switches/datasheet-c78-744156.html)<u> [\(データシート\)](https://www.cisco.com/c/ja_jp/products/collateral/switches/business-350-series-managed-switches/datasheet-c78-744156.html)</u> | 3.0.0.69 <u>[\(最新版をダウンロード\)](https://software.cisco.com/download/home/286325769)</u>
- CBS350-2X(デ<u>ータシート)</u> | 3.0.0.69 <u>[\(最新版をダウンロード\)](https://software.cisco.com/download/home/286325769)</u>
- CBS350-4X(デ<u>ータシート)</u> | 3.0.0.69 <u>[\(最新版をダウンロード\)](https://software.cisco.com/download/home/286325769)</u>

### スイッチでのTCP/UDPサービスの設定 Ī

#### TCP/UDPサービスの設定

[TCP/UDPサービス(TCP/UDP Services)]ページでは、通常はセキュリティ上の理由から、デバイ ス上でTCPまたはUDPベースのサービスが有効になります。特定のサービスを有効または無効に するには、次の手順を実行します。

ステップ1:スイッチのWebベースのユーティリティにログインし、[Security] > [TCP/UDP Services] を選択します。

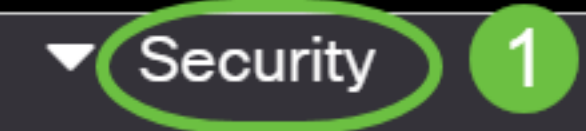

TACACS+ Client

**RADIUS Client** 

▶ RADIUS Server

Password Strength

▶ **Mgmt Access Method** 

**Management Access** Authentication

- Secure Sensitive Data Management
- SSL Server

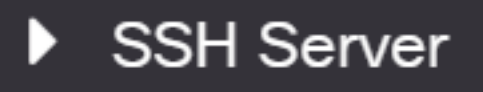

ステップ2:[Enable HTTP]をオンにして、スイッチでHyper Text Transfer Protocol(HTTP)サービス を有効にします。デフォルトでは、Webブラウザを使用してCisco Small Businessスイッチを Webベースのユーティリティで設定できるため、このサービスはデフォルトでオンになっていま す。

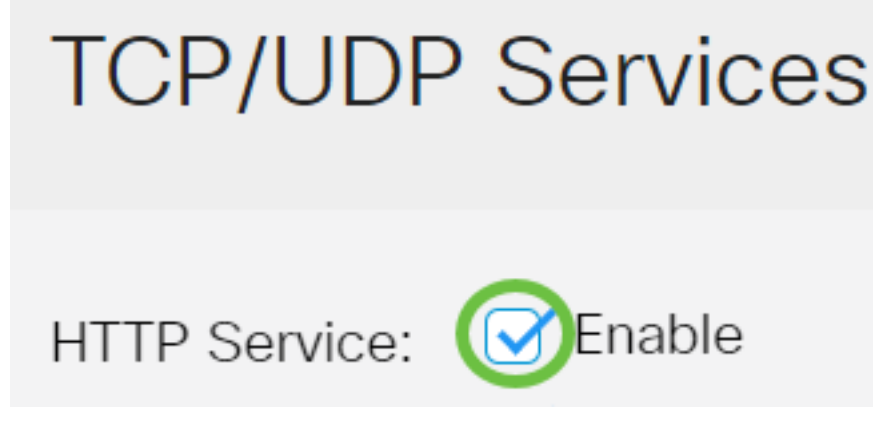

ステップ3:[Enable HTTPS]をオンにし、スイッチでHyper Text Transfer Protocol Secure (HTTPS)サービスを有効にします。HTTPを使用した管理者とスイッチ間の接続は暗号化されてい ません。Secure Socket Layer(SSL)プロトコルと連携するHTTPSサービスを有効にすると、スイ ッチの設定ユーティリティを使用して、管理者により安全なWebブラウザ接続を提供できます。 このサービスはデフォルトで有効になっています。

# **TCP/UDP Services**

HTTP Service: Ø Enable

HTTPS Service: Brable

ステップ4:[Enable SNMP] をオンにして、スイッチでSimple Network Management Protocol(SNMP)サービスを有効にします。SNMPは、ネットワークの管理と監視に使用されるア プリケーション層プロトコルです。さまざまなSNMP機能が正常に動作するには、まずSNMPサ ービスを有効にする必要があります。

## **TCP/UDP Services**

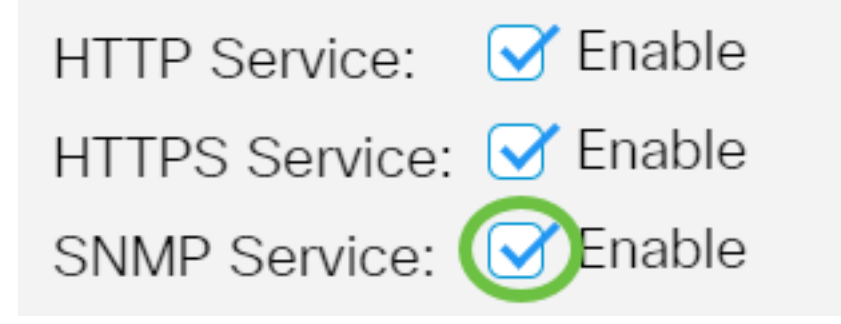

注:この例では、SNMPサービスが有効になっています。

ステップ5:[Enable Telnet Service]チェックボックスをオンにして、スイッチでTelnetサービスを 有効にします。Telnetは、インターネットまたはLAN上のコマンドラインインターフェイスでデ バイスを制御できるようにするネットワークプロトコルです。Telnetが有効な場合、管理者は Telnetクライアントアプリケーションを使用してスイッチを設定できます。ただし、Telnetメッセ ージは暗号化されないため、SSHサービスを使用することを推奨します。

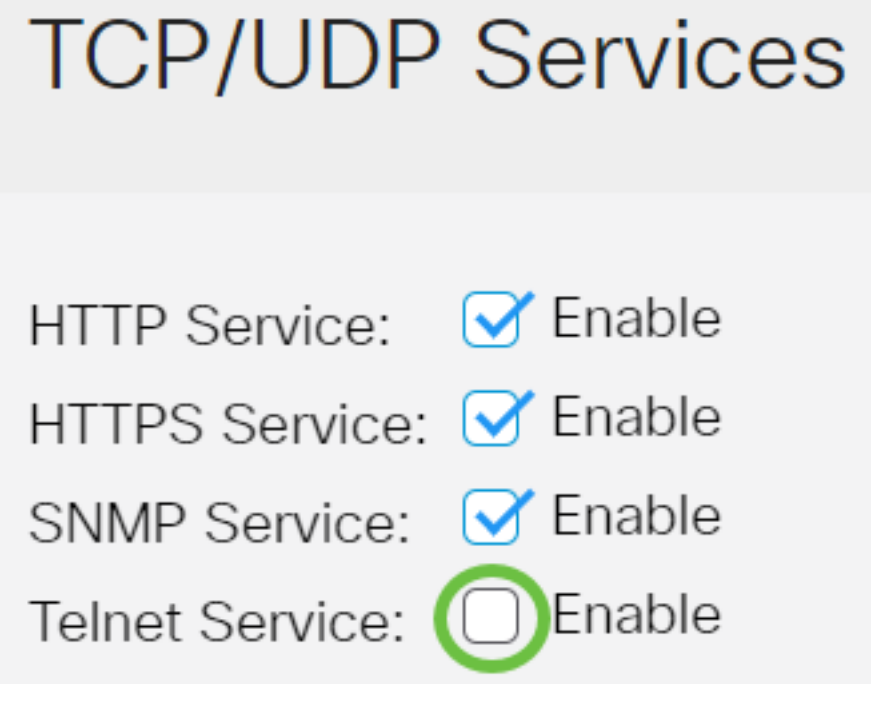

注:この例では、Telnetサービスが無効になっています。

ステップ6:スイッチでセキュアシェル(SSH)サービスを有効にするには、[SSHサービスを有効 にする]チェックボックスをオンにします。SSHを使用すると、管理者はコマンドラインインター フェイス(CLI)を使用して、サードパーティプログラムを使用してスイッチを設定できます。 SSHを介したCLIモードでは、管理者はセキュアな接続でより高度な設定を実行できます。

## **TCP/UDP Services**

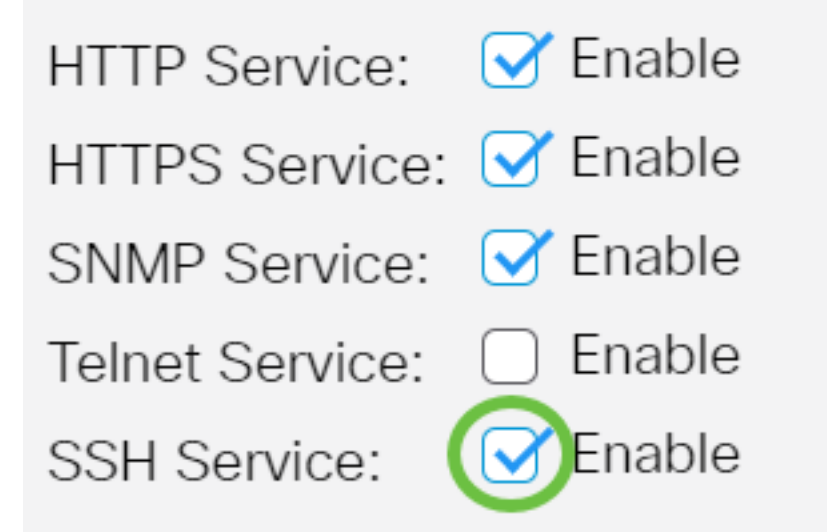

注:この例では、Telnetサービスが有効になっています。

ステップ7:[Apply]をクリックして設定を保存します。

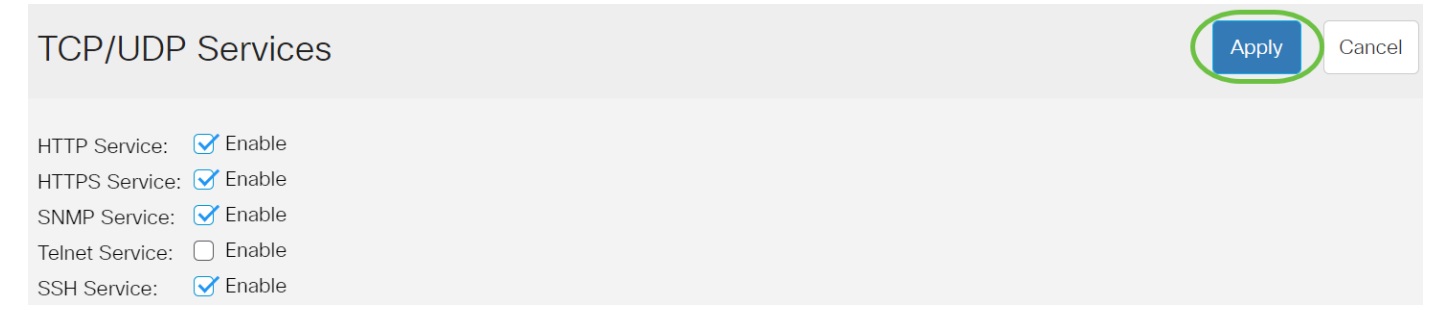

ステップ8:(オプション)[Save]をクリックし、設定をスタートアップコンフィギュレーション ファイルに保存します。

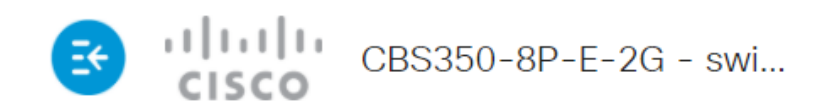

### **TCP/UDP Services**

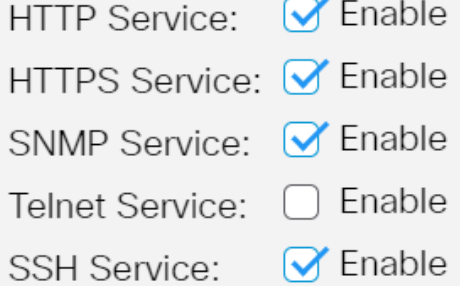

これで、スイッチにTCP/UDPサービスが設定されているはずです。

### TCPサービステーブルの表示

[TCP Service]テーブルには、次の情報が表示されます。

**TCP Service Table** 

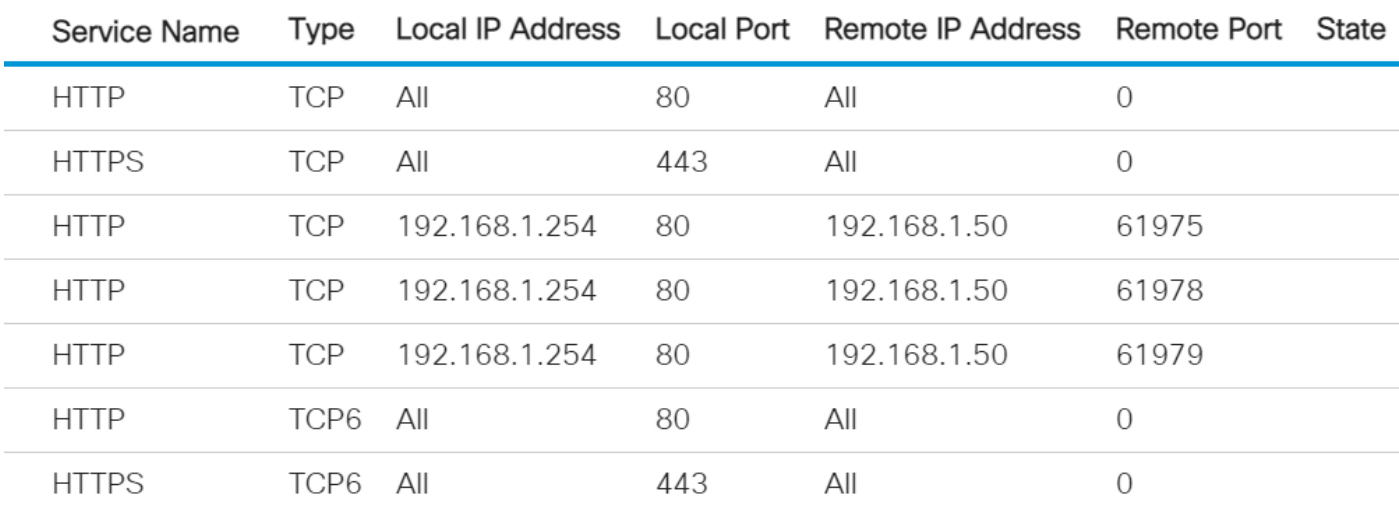

• [Service Name]:現在TCP接続に対して有効になっている各種アクセスサービス。

• タイプ:各サービスで使用されるTCPタイプ。次の2つのタイプがあります。

- TCP:IPv4ホスト間の信頼性の高い接続を提供します。

- TCP6 - IPv4ホストとIPv6ホストの間で信頼性の高い接続を提供します。

- ローカルIPアドレス:スイッチがTCP接続を提供するために使用するIPアドレス。
- ローカルポート:接続要求を受信するために各TCPサービスのスイッチで使用されるポート 番号。
- [リモートIPアドレス(Remote IP Address)]:指定されたTCPサービスを介してTCP接続を要 求するデバイスのIPアドレス。
- [リモートポート(Remote Port)]:リモートデバイスが指定されたTCPサービスに接続するた めに使用するポート番号。
- 状態:接続の現在の状態。次のような状態があります。

- Listen – スイッチは、ローカルポート上でこのサービスに対するすべての接続を取ります。

- Established – アクティブな接続を示します。

- Time wait – クローズ済みで、順不同のパケットが宛先に到達できるように追跡された接続を示 します。

これで、スイッチのTCPサービステーブルが表示されるはずです。

#### UDPサービステーブルの表示

[UDPサービス(UDP Service)]テーブルには、次の情報が表示されます。

**UDP Service Table** 

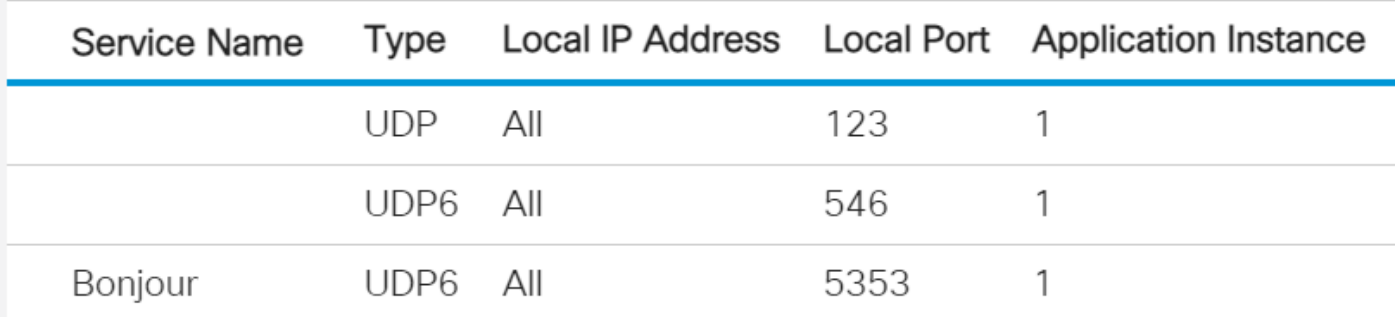

• [Service Name]:現在UDP接続に対して有効になっている各種アクセスサービス。

● Type:各サービスで使用されるUDPタイプ。次の2つのタイプがあります。

- UDP - IPv4ホスト間の接続を提供します。

- UDP6 - IPv4ホストとIPv6ホストの両方の間の接続を提供します。

- ローカルIPアドレス:スイッチがUDP接続を提供するために使用するIPアドレス。
	- ローカルポート:接続要求を受信するために各UDPサービスのスイッチで使用されるポート 番号。
	- アプリケーションインスタンス:現在のUDPサービスインスタンス。

これで、Cisco Business 250または350シリーズスイッチのUDPサービステーブルが表示されまし た。

CBS250またはCBS350スイッチに関する詳細な記事をお探しですか。詳細については、次のリン クを参照してください。

[SNMPの設定](https://www.cisco.com/c/ja_jp/support/docs/smb/switches/Cisco-Business-Switching/kmgmt-2779-configure-simple-network-time-protocol-sntp-settings-on-a-sw-cbs.html) [SNMP ビュー](https://www.cisco.com/c/ja_jp/support/docs/smb/switches/Cisco-Business-Switching/kmgmt-2513-configure-snmp-views-cbs.html) [SNMPグループ](https://www.cisco.com/c/ja_jp/support/docs/smb/switches/Cisco-Business-Switching/kmgmt-2514-configure-snmp-groups-cbs.html) [DHCPイメージのアップグレード](https://www.cisco.com/c/ja_jp/support/docs/smb/switches/Cisco-Business-Switching/kmgmt-2511-configure-dynamic-host-configuration-protocol-dhcp-cbs.html) [パスワードの強度](https://www.cisco.com/c/ja_jp/support/docs/smb/switches/Cisco-Business-Switching/kmgmt-2512-configure-password-strength-and-complexity-settings-cbs.html) [ポート セキュリティ](https://www.cisco.com/c/ja_jp/support/docs/smb/switches/Cisco-Business-Switching/kmgmt-2944-demonstration-port-security-default-changes.html) [時間設定](https://www.cisco.com/c/ja_jp/support/docs/smb/switches/Cisco-Business-Switching/2525-2543-configure-system-time-settings-cbs.html) [Upgrade Firmware](https://www.cisco.com/c/ja_jp/support/docs/smb/switches/Cisco-Business-Switching/kmgmt-2524-2545-upgrade-firmware-cbs.html) [Smartportのベストプラクティス](https://www.cisco.com/c/ja_jp/support/docs/smb/switches/Cisco-Business-Switching/kmgmt-2797-smartport-best-practices-CBS.html) [トラブルシュ](https://www.cisco.com/c/ja_jp/support/docs/smb/switches/Cisco-Business-Switching/kmgmt-2629-port-security-default-v-3-1.html) [ーティングno ip address](https://www.cisco.com/c/ja_jp/support/docs/smb/switches/Cisco-Business-Switching/kmgmt-2629-port-security-default-v-3-1.html) [Smartportsのトラブルシューティング](https://www.cisco.com/c/ja_jp/support/docs/smb/switches/Cisco-Business-Switching/kmgmt-2634-identify-disable-smartports-CBS.html) [リンクフラッピングのトラブルシ](https://www.cisco.com/c/ja_jp/support/docs/smb/switches/Cisco-Business-Switching/kmgmt-2960-cbs350-port-flapping.html) [ューティング](https://www.cisco.com/c/ja_jp/support/docs/smb/switches/Cisco-Business-Switching/kmgmt-2960-cbs350-port-flapping.html) [VLAN の作成](https://www.cisco.com/c/ja_jp/support/docs/smb/switches/Cisco-Business-Switching/2526-2527-create-vlan-cbs250--cbs350-switch.html)